# How to register/start with CashFX

It is strongly recommended that you use a Gmail account it works best with CFX notifications. If you do not have one, please go to <a href="https://www.google.com/gmail/about/#">https://www.google.com/gmail/about/#</a> and create one before registering.

#### **Step 1: Access CFX Site to Register**

- i) Ask your sponsor for their CFX link, it will be in the following format:
   https://xxxxxxx.cashfxgroup.com (Replace: xxxxxxxx with your sponsors Username)
- ii) You will need to copy and paste this link into the URL bar to access CFX & Register
- iii) Register with CFX by completing all fields in the green box
- iv) You will be sent a confirmation email. Go to your email, open the CashFX email and click on the confirmation link. This will trigger another email with a short code in it.
- v) Copy the code, go back to CFX and paste the code in the field and click confirm, then "OK".
- vi) You have now successfully created your CFX account and Back office.

#### **Step 2: Create and Fund a Bitcoin Exchange or Wallet**

- i) Use any existing Crypto Exchange or Wallet you may have, or
- ii) Create an account with a Bitcoin Exchange in your country.

  If you need assistance, ask the person who introduced you they can help.
- iii) Trade Packs are denominated in USD. Fund your Wallet put in a little more than the value of the Trade Pack you wish to purchase. *There are transaction costs and possible coin price fluctuations*.
- iv) Buy the bitcoin you will need to purchase your trade pack and cover transaction costs.

You are now ready to purchase your first trading pack.

Cash FX Payments, in and out, are all made in Bitcoin

Choose your User Name
Minimum 4 characters

First Name

Last Name

Username

Username

We are currently not accepting members from these countries. 

Agree to the Terms and Conditions

Create an account

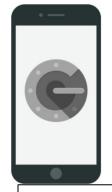

#### Install Google Authenticator

Google Authenticator will be used to generate unique, secure six-digit codes that you'll use to verify your identity when logging in.

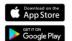

Once you have installed Google Authenticator, please proceed to the next step

You will need an Authenticator Google Authenticator available on Apple Store & Google Play

## How to purchase a new trading pack

Log into your CashFX back office. There you will the select the type of pack and the amount you wish to start with.

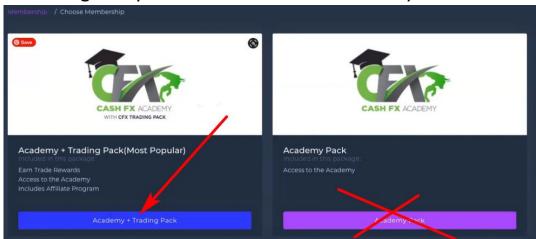

Step1: Select Academy + Trading Pack

## Step 3: Confirm your Order

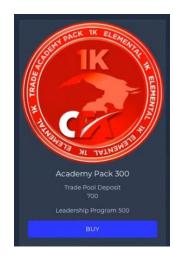

**Step 4: Paying in Bitcoin.** 

This step requires you to be absolutely accurate.

When you confirm your package you will be presented with a popup as shown on the right.

It shows the exact amount of BTC that CFX must receive.

You need to ensure that the amount you send also includes any fees you are charged for the transfer.

Write down the amount and click "copy address". You must now return to you Wallet and send the BTC to the address you have copied.

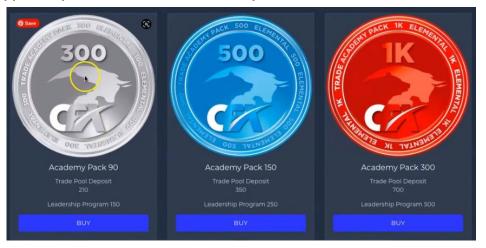

Step2: Select the pack you want to start with

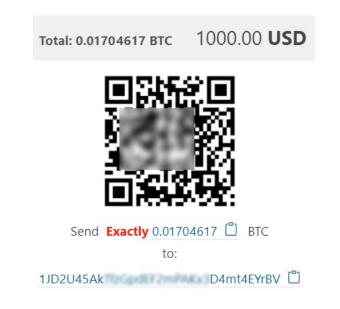

# How to send payment from your bitcoin wallet

There are many different types of wallet available both mobile, computer based or hardware wallets. Accordingly, this section is a general outline.

Two functions however are critical to any transactions involving crypto currencies.

These are the amount of BTC that is being sent and the address it is being sent

Where the value of BTC being sent is to cover a specific USD amount. It is necessary that the transaction takes place within a short time of establishing the required BTC.

For the same reason the address to send the BTC to is also only valid for a short time and only for that one transaction

If you are not able to complete your transfer on the same day you initiated the purchase of a CFX trading Pack it is advisable to go back to CFX, select your preferred Pack again and obtain a new BTC amount and Payment address.

Most wallets will send the exact amount required and deduct that amount plus the transaction cost from your wallet.

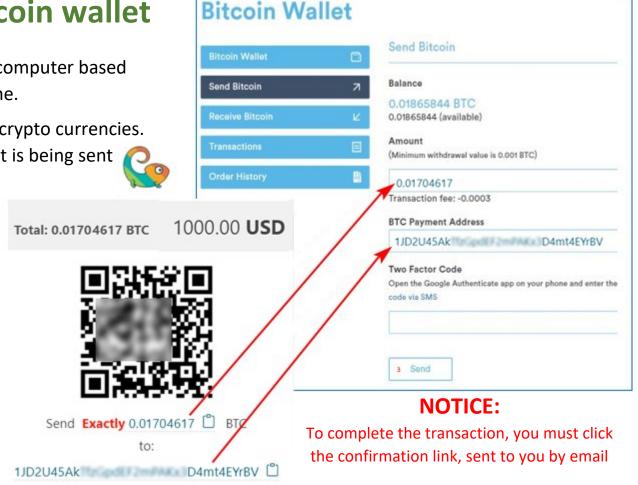

### **Congratulations!**

You have made a great decision.

I strongly recommend you now learn as much as you can about CashFX because as you do, you will realize that what you have just begun has, with a little time and effort, the potential to make you financially independent.

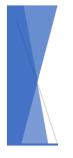